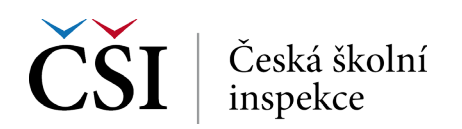

## **4. krok → Zvolte umístění a název výstupu**

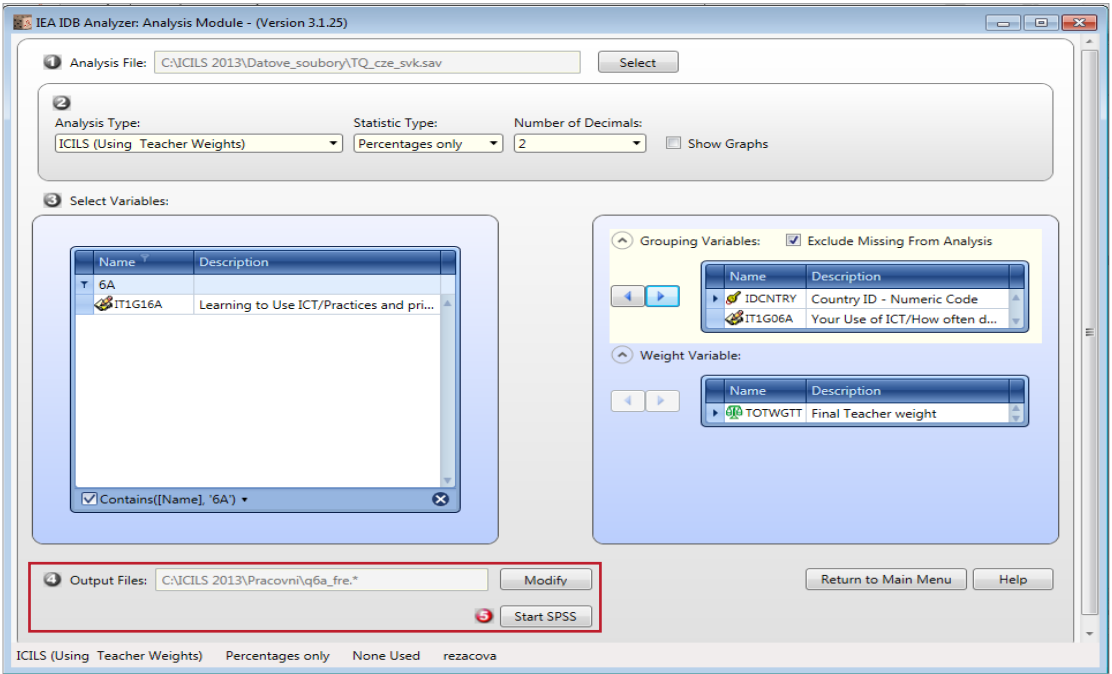

*Název složky, kam je soubor uložen (vč. podsložek), ani název souboru nesmí obsahovat diakritiku.*

## **5. krok → Spusťte SPSS**

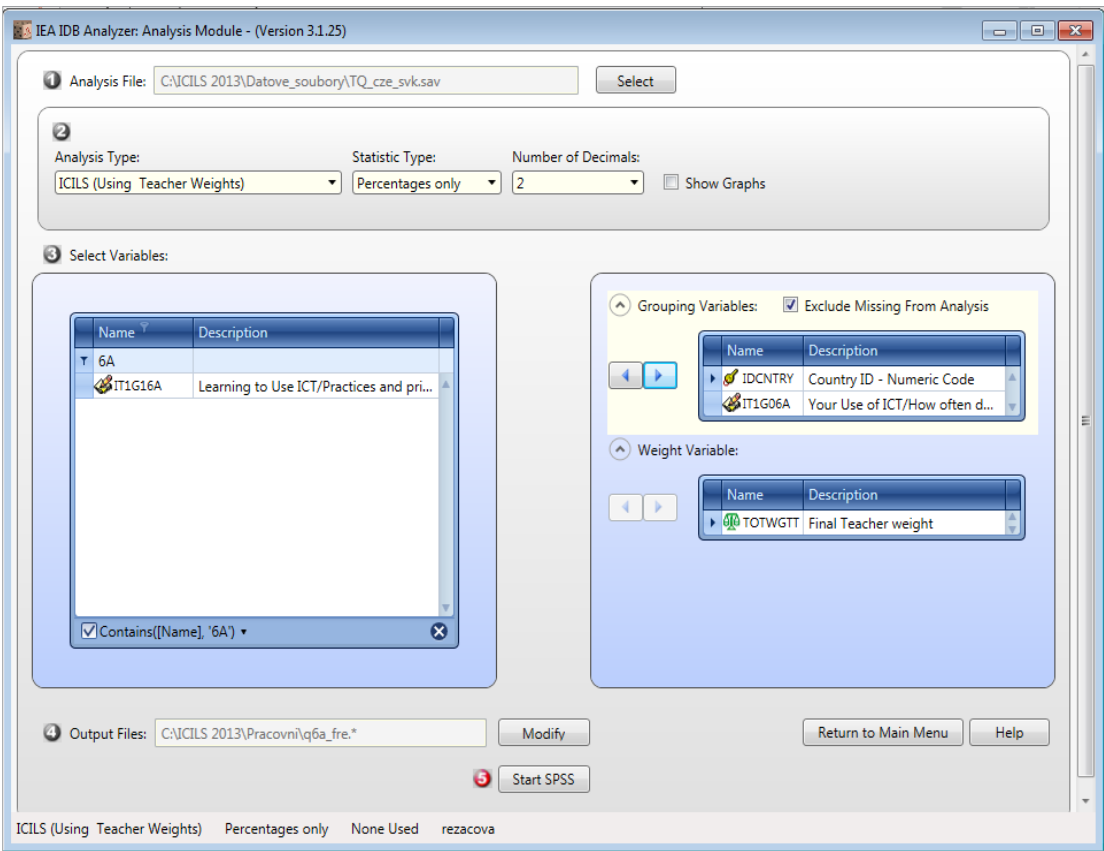

*IDB Analyzer spustí SPSS a automaticky otevře syntax. SPSS syntaxový soubor se tímto uloží do zvolené složky.*

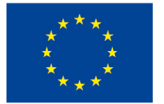

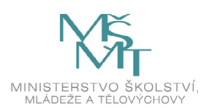